#### Webwork

### How to create a new problem set.

These instructions assume you want to select problems from existing problem sets to create a new set with a new name. Recall the naming convention suggested:

course\_assignment\_instructor, e.g., ECE220\_HW\_5\_hjt( or trussell). This allows me to keep better track of all of the assignments for different courses. If everyone uses only HW\_5, then I have trouble identifying which course that file belongs to when I maintain the file system for ECE. If you are developing problems, you may wish to include the semester identifier with the problem set, e.g., ECE331\_F16\_HW\_02\_Oralkan.

Logon to your course at https://webwork.math.ncsu.edu/webwork2/

To see all the problem sets available for your course, use the left hand menu and click "Hmwk Sets Editor. "

If you want problems from more than one set, you can add problems sequentially.

First create the new problem set using the "create" button at the top. Enter the name of the new set. You can use an existing set if most of the problems you want are in one or you can create a new empty set. Most often you will likely start with an existing set, then delete and add problems. Then click the Take Action button. Webwork always requires clicking on the take action button or something similar to complete the action desired.

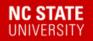

## NC State WeBWorK

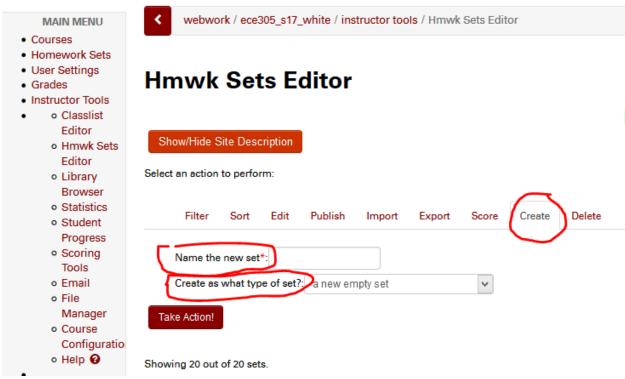

I have named the new set ECE305\_S17\_temp\_hjt. To choose the set I'm starting with, I check the box to the left of ECE\_305\_HW2\_Fall16 (note that the underscores do not show on the Webwork list). Then click "Take Action."

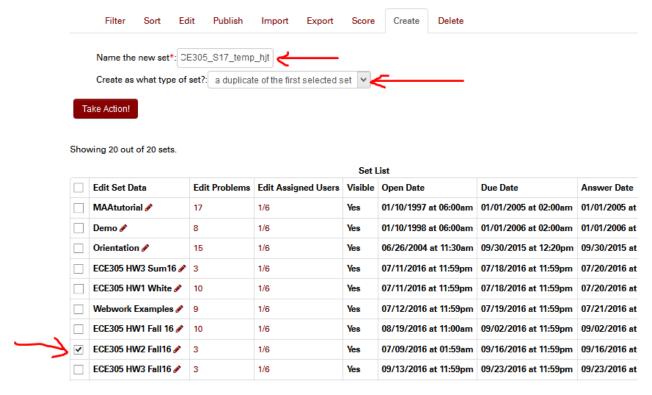

To see the problems in a problem set, open the set, i.e., click on the number in the Edit Problems column. For this sets, that is 3. This give you the set Details 2 for set ECE305\_S17\_temp\_hjt. See below. Then click the Render All tab.

# Set Detail 2 for set ECE305\_S17\_temp\_hjt

This set ECE305\_S17\_temp\_hjt is assigned to 1 student. Edit individual versions of set ECE305\_S17\_temp\_hjt.

|                         | Ger                                          | neral Information                      |              |            |
|-------------------------|----------------------------------------------|----------------------------------------|--------------|------------|
| Opens                   | 07/09/2016 at 01:59am  09/16/2016 at 11:59pm |                                        | at 01:59am 🛗 |            |
| Answers Due             |                                              |                                        |              | <b>m</b>   |
| answers Available 09/16 |                                              | 09/16/2016 at 11:59pm                  |              |            |
| Visible to Students     |                                              | Yes v                                  |              |            |
| Hide Hints from St      | udents                                       | No v                                   |              |            |
| Assignment type         |                                              | homework                               | ~            |            |
|                         |                                              |                                        |              |            |
| Headers                 |                                              | Data                                   |              |            |
|                         | defaulth                                     |                                        |              |            |
| Set Header              |                                              |                                        |              | \ <u>\</u> |
| Set Header              |                                              | Header<br>efault Header File           |              | <b>V</b>   |
| Set Header              | Use D                                        | Header<br>efault Header File           |              | \ \ \      |
| Set Header              | Use D                                        | Header<br>efault Header File<br>Header |              |            |

This shows the problems in that set. See Below

| - NC State 🔞 ECE 421 🖗 V       | VeBWorK 🔯 Mediasite - My Media 🍍 MYPACK Ho | OME                                                                                                    |
|--------------------------------|--------------------------------------------|----------------------------------------------------------------------------------------------------|
| enumber Problems Rende         | er All Hide All Display Mode: images       |                                                                                                    |
| 1 t                            | Weight 1 Max attempts unlimited            | Source File local/ECE305_HW2_Lukic/ECE305_HW_02_Sum16_P01_Boxual. (1 point) local/ECE305_HW2_Lukic/ECE305_HW_02_Sum16_P01_Boxual.pg A balanced three-phase delta-connected source is connected by a cable to a three-phase load as shown below. The balanced Y-connected load has impedance of $2 = 28 \angle 60^\circ \Omega$ per phase. The cable has a per-phase impedance of $2\Omega$ (negligible reactance). The delta-connected, positive-sequence source has a line-to-line voltage $Vab = 208\angle 0^\circ$ which is to be used as a reference in working this problem.  Calculate the following phasor voltages and currents which are marked in the figure below, supplying both the magnitude and angle: $I_{ab} =                                   $ |
| 2 1  Delete it?  Mark Correct? | Weight 1 Max attempts unlimited            | Source File local/ECE305_HW2_Lukic/ECE305_HW02_Sum16_P02_Boxus  (1 point) local/ECE305_HW2_Lukic/ECE305_HW02_Sum16_P02_Boxuan.pg  Suppose that you are taking measurements at an industrial site using a three-phase power analyzer as shown in figure below. The analyzer set-up measures RMS Line Current Magnitude, RMS Line Voltage Magnitude and Three-Phase Average Power. The two loads connected via three-phase switches are Motor A and Motor B. A Y-connected capacitor bank is connected via Switch C.                                                                                                    |

You can now look at the problems and see which ones you want to keep and which you want to delete. Let's say you want to delete 1 and 3 from this set and add one from set HW3. Click on the box for "Delete it" in problems 1 and 3. Then click the "Save Changes" button on the bottom. This leaves only Problem 2 in this set. Let's add problems from HW3. Click on "Hmwk Sets Editor" in the left hand menu. Click on the 3 in the Edit Problems" column of ECE305\_HW3\_Fall16. (BTW-I recommend using the right click on the mouse to open a new window.). Click on "Render All" as before to see the problem statements. Let's say you want to add Problems 2 and 3 from this set. Scroll down and check the name of the "Source File". Copy this file name down and use it to add to the problem set you just created. Go back to ECE305\_S17\_temp\_hjt (click on the 1 in Edit Problems column). Click on "Add" box and insert 2 in the entry box for the blank problems.

### Set Detail 2 for set ECE305\_S17\_temp\_hjt

| This set ECE305_S  | 617_temp_hjt is assigned to 1 student                            | t. Edit individual versions of set ECE305_S17_temp_hjt. |  |  |  |  |
|--------------------|------------------------------------------------------------------|---------------------------------------------------------|--|--|--|--|
|                    | below will be reflected in the set for                           | ALL students.                                           |  |  |  |  |
| Save Changes       | Reset Form                                                       |                                                         |  |  |  |  |
|                    | General Information                                              |                                                         |  |  |  |  |
| Opens              | 07/09/2018 at 01:59am                                            | m                                                       |  |  |  |  |
| Answers Due        | 09/18/2018 at 11:59pm                                            | m                                                       |  |  |  |  |
| Answers Available  | 09/16/2016 at 11:59pm                                            | m                                                       |  |  |  |  |
| Visible to Student | Yes 🗸                                                            |                                                         |  |  |  |  |
| Hide Hints from S  | tudents No 🗸                                                     |                                                         |  |  |  |  |
| Assignment type    | homework                                                         | <b>∀</b>                                                |  |  |  |  |
| Set Description    |                                                                  |                                                         |  |  |  |  |
|                    |                                                                  | ,sil                                                    |  |  |  |  |
| Headers            | Data                                                             |                                                         |  |  |  |  |
| Set Header         | defaultHeader                                                    |                                                         |  |  |  |  |
| 1 2                | Use Default Header File                                          | ~                                                       |  |  |  |  |
| Hardcopy Header    | defaultHeader                                                    |                                                         |  |  |  |  |
| / *                | Use Default Header File                                          |                                                         |  |  |  |  |
| Problems           |                                                                  |                                                         |  |  |  |  |
| Renumber Proble    | ms Render All Hide All Disp                                      | play Mode: images                                       |  |  |  |  |
| 2 1                | Weig<br>Max                                                      | ght 1 Seattempts unlimited                              |  |  |  |  |
| Delete it?         | ect?                                                             |                                                         |  |  |  |  |
|                    | y render problems on page load<br>ms to be numbered consecutivel | y from one                                              |  |  |  |  |
| Add 2 bl           | ank problem template(s) to end                                   | of homework set                                         |  |  |  |  |
| Save Changes       | Reset Form (Any unsaved change                                   | des will be lost.)                                      |  |  |  |  |

Then click "Save Changes". This gives two blank problems, where you can insert the file names for the problems you desire.

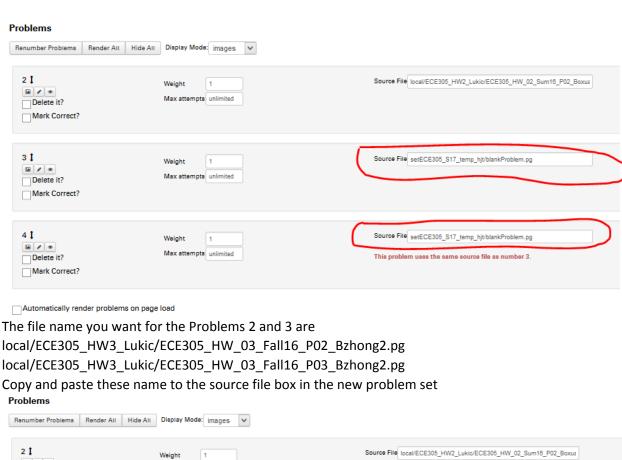

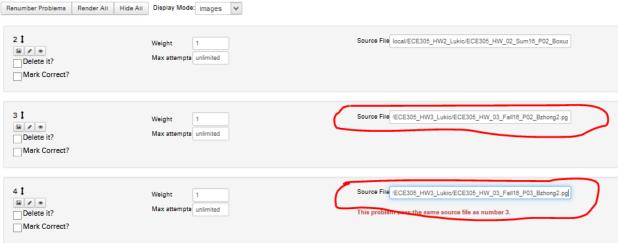

Click the box "Force problems to be numbered consecutively from one" and then click "Save Changes" at the bottom.

| Automatically                                        | render proble | ems on page load                    |  |  |  |  |  |
|------------------------------------------------------|---------------|-------------------------------------|--|--|--|--|--|
| Force problems to be numbered consecutively from one |               |                                     |  |  |  |  |  |
| Add 1 bla                                            | ank problem t | emplate(s) to end of homework set   |  |  |  |  |  |
| Save Changes                                         | Reset Form    | (Any unsaved changes will be lost.) |  |  |  |  |  |

This give the three problems that you want in the new set.

You can add problems from different sets or delete problems in the same way.